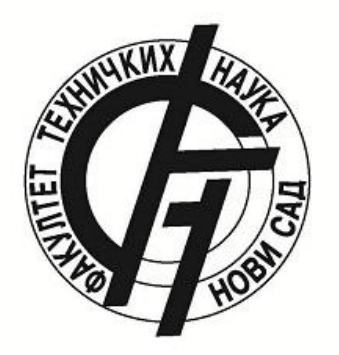

# TUDOMÁNYOS DIÁKKÖRI DOLGOZAT

# **A NOAA MŰHOLDAS VEVŐRENDSZER KONFIGURÁLÁSA ÉS AUTOMATIKUS MŰKÖDTETÉSE**

**Szerző: Erdei Szabolcs**

Mérés és szabályozás BSc. szak, III. évf.

**Konzulens(ek): Mgr. Póth Miklós**

Főiskolai tanár

**Dr. Tadić Vladimir László**

# **ÚJVIDÉKI EGYETEM, MŰSZAKI TUDOMÁNYOK KARA**

# **A NOAA MŰHOLDAS VEVŐRENDSZER KONFIGURÁLÁSA ÉS AUTOMATIKUS MŰKÖDTETÉSE**

## **CONFIGURATION AND AUTOMATIC OPERATION OF THE NOAA SATELLITE RECEIVER SYSTEM**

Erdei Szabolcs

Konzulens(ek): Mgr. Póth Miklós Dr. Tadić Vladimir László

Kézirat lezárva: 2023 április 30.

## **Abstract**

#### **Abstract angolul**

This thesis is a result of an university project. The aim of the project was the installation and automatic commissioning of a receiver system capable for the receiving signals broadcast from meteorological satellites. The signal is received with a two-element cross yagi antenna with the help of a preamplifier. Signal processing was performed on a PC computer on Windows operating system. The signal was recorded in the form of sound, which was later converted into an image using an appropriate software. The obtained results proved, that the automatic operation of the system is impeccable, and that the system is also suitable for receiving other FM modulated signals.

Keywords: NOAA, FM modulation, APT system

# **Kivonat**

#### **Abstract magyarul**

Ez a szakmunka egy egyetemi projekt eredménye. A projekt célja a meteorológiai műholdak által sugárzott jelek vételére alkalmas vevőrendszer felszerelése, üzembehelyezése és automatikus működtetése. A jelvétel egy két elemes kereszt yagi antennával történik előerősítő segítségével. A jelfeldolgozás számítógépen Windows operációs rendszer alatt történt a megfelelő szoftverekkel. A jel hang formában lett rögzítve a műholdakról, ami később egy alkalmas program segítségével át lett alakítva képpé. A kapott eredmények bizonyították, hogy a rendszer automatikus működése kifogástalan, továbbá, hogy a rendszer alkalmas más FM modulált jelek vételére is.

Kulcsszavak: NOAA, FM moduláció, APT rendszer

# Tartalomjegyzék

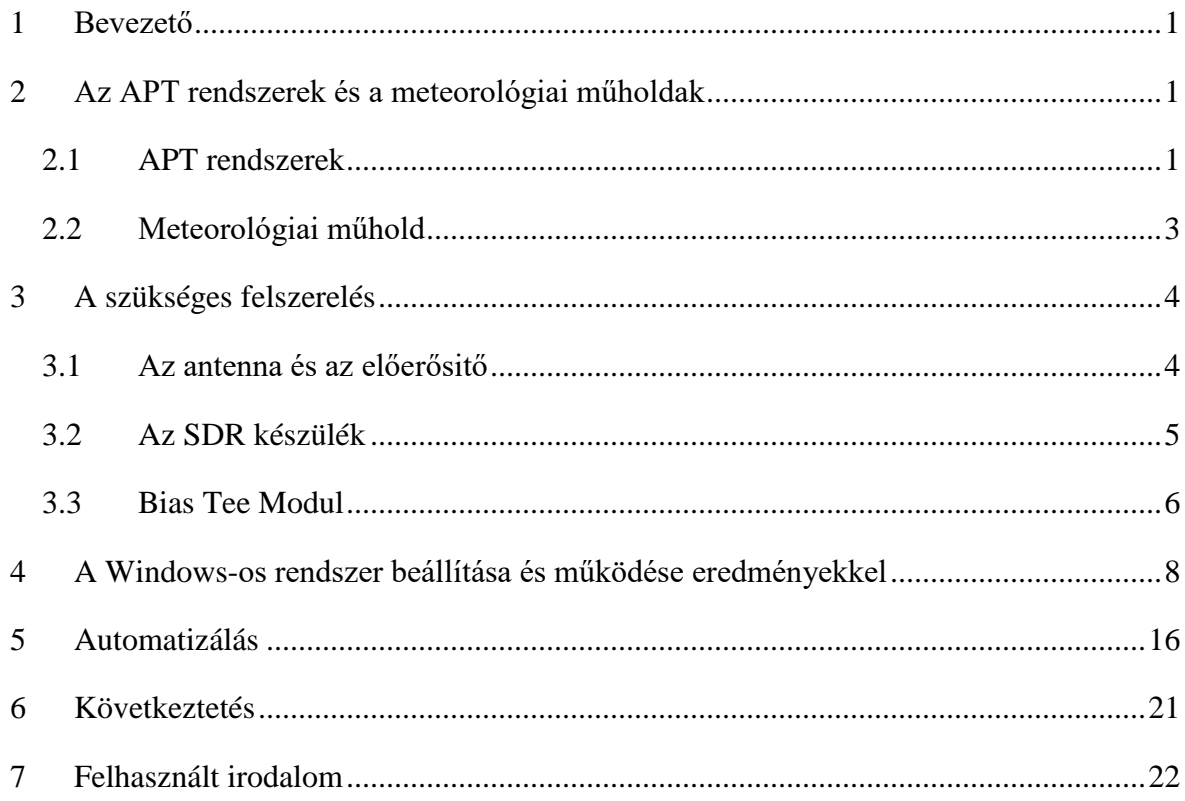

# Ábrajegyzék

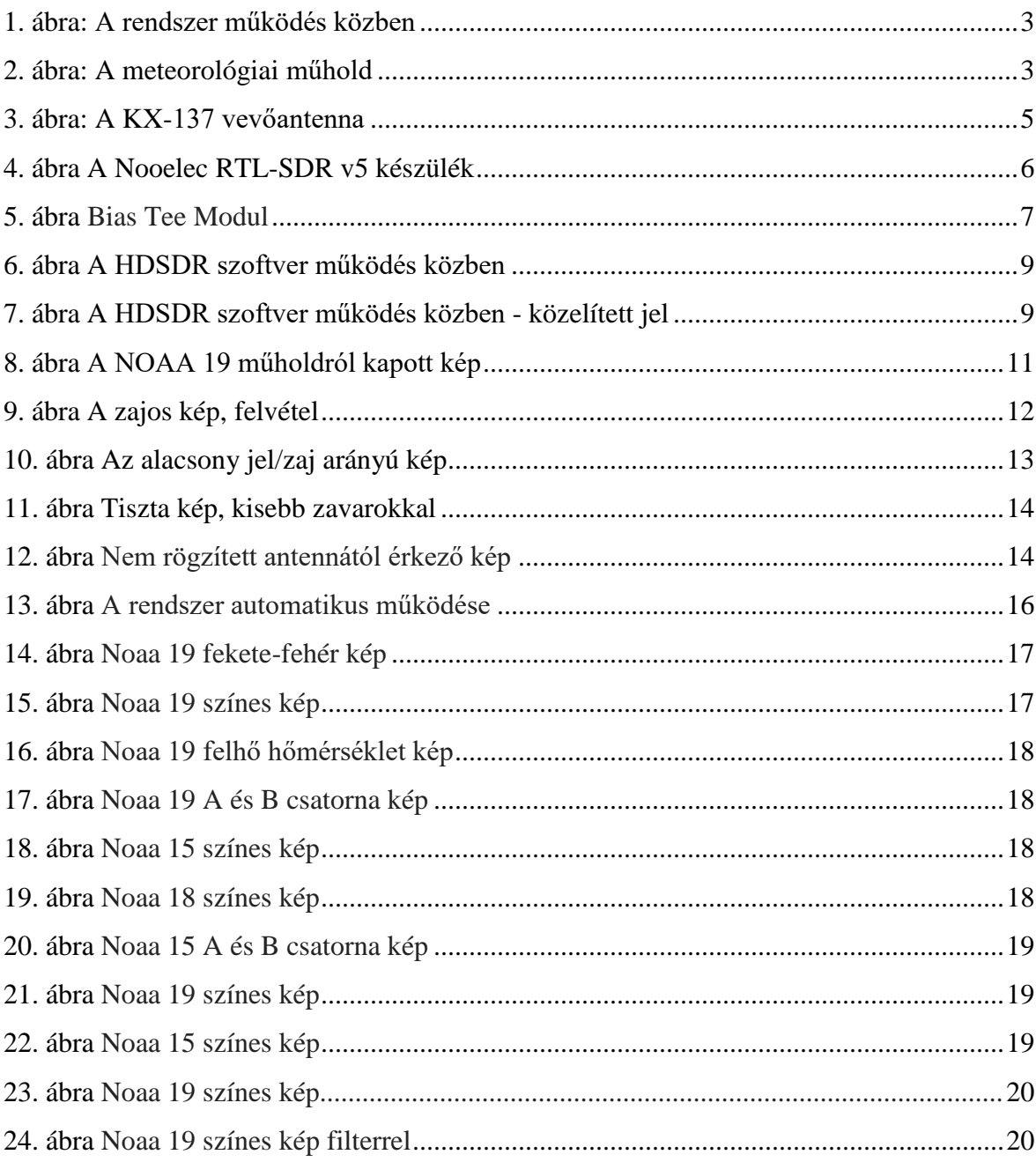

#### Rövidítések

- NOAA National Oceanic and Atmospheric Administration
- APT Automatic Picture Transmission
- SDR Software Defined Radio
- FM Frequency Modulation
- RF Radio Frequency
- AM Amplitude Modulation
- VHF Very High Frequency
- IF Intermediate Frequency
- AF Audio Frequency
- RF Radio Frequency
- KX-137 Antenna típusa
- SMA R58 koaksz kábel végződés mely a SDR-re passzol
- Tuner hangoló, mely eléri és tartja a kívánt értéket
- FPS Frame Per Second

#### **1. Bevezető**

Manapság a technika fejlődésének köszönhetően aránylag kevés anyagi befektetéssel könnyen elkészíthetők különböző áramkörök és elektronikus rendszerek, amelyeket számos felhasználási célokra lehet kihasználni.

A munkában leírt projekt egy kapcsolat eredménye, ahol a Budapesti Műszaki Egyetem Villamossági Karának tanára által ajándékozott felszerelésnek köszönhetően fel lett szerelve és üzembe lett helyezve egy rádiós rendszer. A projekt célja a rendszer tanulmányozása, megértése és működőképes állapotba hozása volt. A műholdak folyamatos mozgása és jelsugárzása tökéletes volt ahhoz hogy több kísérletet is el lehessen végezni naponta. A munka célja az volt, hogy ezeket a jeleket automatikusan vegye és alakítsa képpé a rendszer. Ez széleskörű lehetőségeket nyit, mint pl. a kapott képek kimutatása egy központi kivetítőn, a kapott képek állandó frissítése egy weboldalon, stb.

A rádiós rendszer feladata a meteorológiai műholdak által sugárzott jel vétele. A rögzített jeleket később számítógép segítségével Linux, vagy Windows operációs rendszereken és megfelelő szoftverekkel meteorológiai térképekké lettek alakítva. Ezek a térképek teljesen alkalmazhatóak a meteorológiai elemzésekben és időelőrejelzésben.

Az együttműködés kezdeményezői Dr. Simon Vilmos és Dr. Tadity Vladimir László voltak, a felszerelést pedig Dr. Gschwindt András ajándékozta és később nagyban segített a rendszer üzembehelyezésében is.

#### **2. Az APT rendszerek és a meteorológiai műholdak**

#### **2.1. Az APT rendszerek**

Az APT (Automatic Picture Transmission) rendszer egy analóg képátviteli rendszer, amelyet az időjárási műholdak működéséhez fejlesztettek ki. Az 1960-as években mutatták be őket és azóta is képi adatokat nyújtanak számos alacsony költségű vevőállomásnak világszerte. Az adás szerkezete két sugárzott telemetriai képcsatornából és a szinkronizációs adatokból áll, ahol a képcsatornákat általában *Video A*-nak és *Video B*-nek nevezik.

A NOAA POES (Polar-orbiting Operational Environmental Satellite) rendszer műholdjain a két kép 4 km/pixel felbontású 8 bites képek, amelyek a kétcsatornás nagyfelbontású radiométer (Advanced Very-High-Resolution Radiometer - AVHRR) érzékelőjéből származnak. A sugárzás előtt a képeket állandó geometriai felbontáshoz korrigálják és ezért az így kapott képek nem tartalmaznak torzításokat, amelyeket a Föld görbülete okozna. A két kép közül az egyik hosszú hullámhosszú infravörös hullám (10,8 µm), a második pedig a majdnem látható (0,86 µm) és a középhullámú infravörös hullámok között helyezkedik el (3,75 µm) attól függően, hogy a talajt a napfény mennyire világítja meg.

Maga az adásjel egy 256 szintű AM modulált jel, amelynek segédvivő frekvenciája 2400 Hz, amelyet ezután FM modulációval a 137 MHz-es frekvenciasávba modulálnak a rádiófrekvenciás (RF) vivőjelre. A teljes RF sávszélesség 34 kHz. A NOAA POES műholdakon a jelet kb. 37dBm (5W) effektív sugárzott teljesítménnyel továbbítják.

Az APT jelet folyamatosan sugározzák a műholdak, a vétel mindig a következő adatsor elején kezdődik amikor a vevő a rádiós tartományban van. A képeket valós időben, viszonylag kifinomult, olcsó vevőkészülékekkel lehet fogadni amíg a műhold a vevő hatótávolságában és látókörében van, ami általában 8-15 percig tart.

Az APT adások vételéhez szükséges sávszélesség kb. 34kHz. A legrégibb vevőkészülékek (rendőrségi és tűzoltósági vevők) szabványosan 15kHz-es sávszélességgel rendelkeznek, amelyet a hangátvitelre terveztek. Az újabb VHF frekvenciákat használó vevőkészülékek több közbenső sávszélességgel (IF) rendelkeznek, mint pl. a 6kHz, 15kHz, 50kHz és 230 kHz. Túl keskeny sávszélességű vevőkészülék alkalmazása esetében fekete-fehér képeket kapnánk átalakítás után. A túl szélessávszélesség esetében a vevő zajszintje túl magas lenne és lehetetlen lenne jó minőségű képeket előállítani a hang/kép átalakítás után. Az amatőr felhasználók számára a számítógépvezérelt szoftveres vevőkészülék a legjobb megoldás, amely lehetővé teszi az automatikus jelvételt a megfelelő beállítások után.

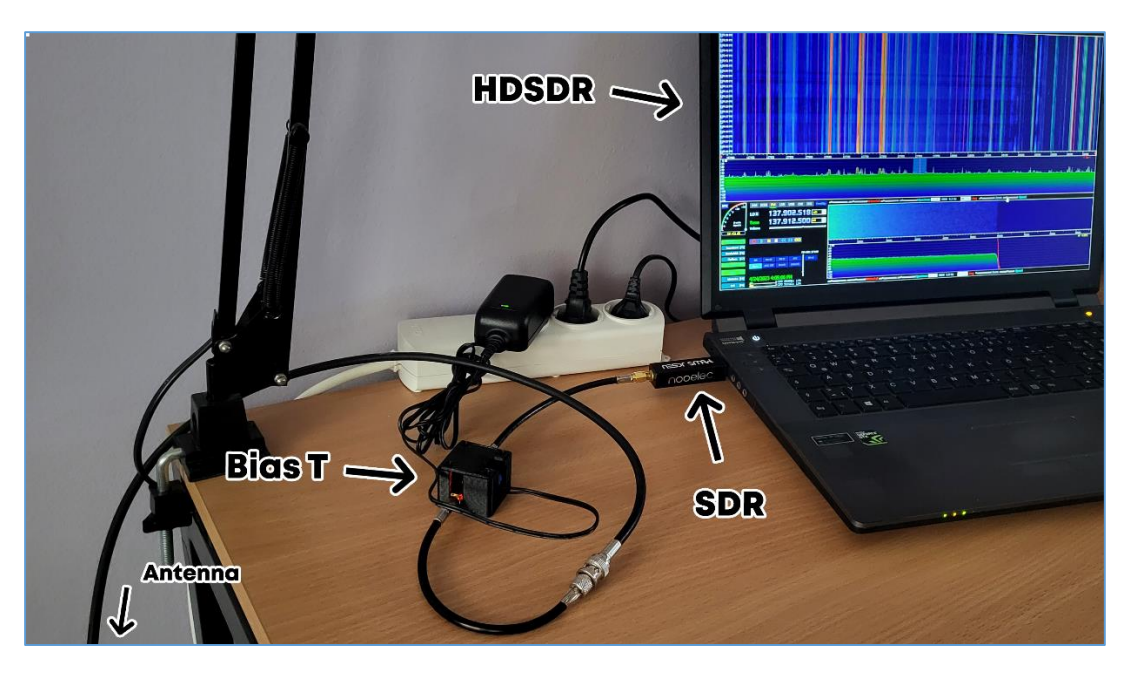

**1. ábra:** *A rendszer működés közben*

#### **2.2. A meteorológiai műholdak**

A meteorológia műhold egy olyan műhold, amely a Föld éghajlatát figyeli. A Föld esetében nem csak a felhőket (időjárást) figyeli, hanem a városok szennyezését, a környezetváltozást, az óceánok áramlását, tüzeket és más környezeti folyamatokat. A méréseket az elektromágneses spektrum különböző hullámhosszain, főleg a látható és az infravörös hullámhosszakon végzik.

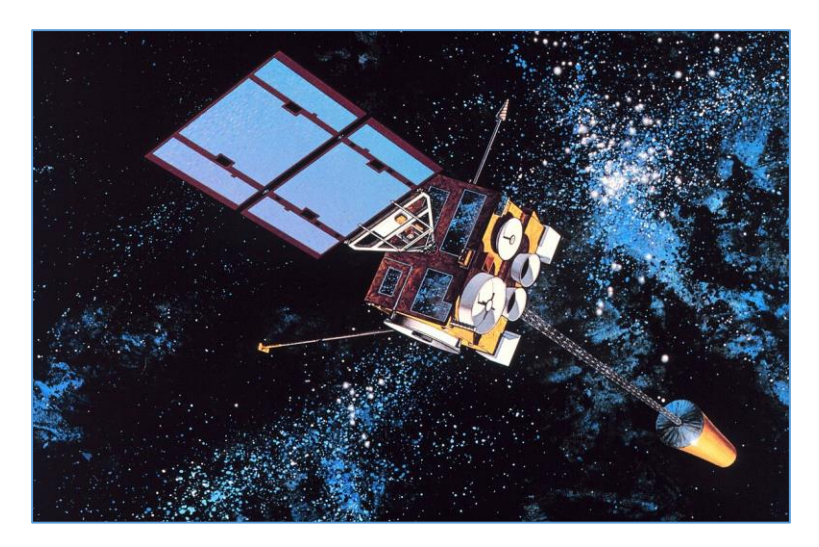

**2. ábra:** *A meteorológiai műhold*

#### **3. A szükséges felszerelés**

#### **3.1. Az antenna és az előerősitő**

Az antenna esetében két vízszintesen elhelyezett, keresztezett dipólust egy fázisváltó hálózaton keresztül kapcsolnak, hogy valódi, kör alakú jobb oldali polarizált jelvétel legyen lehetséges. A felülettel párhuzamosan érkező jelek esetében ez a berendezés lineárisan polarizált antennaként működik. A növekvő emelkedési szög növekvő függőleges sugárzási komponenset kap és a polarizáció lineárisról ellipszisre, kör alakúvá vállik. Így a felfelé néző KX-137 ideális párja a lefelé néző műholdas antennának és mindig a lehető legnagyobb sugárzási energiát kapja.

Továbbá, egy nagyon alacsony zajszintű előerősítő magas Q-szűrővel van beépítve az antennafejbe. A Q a szűrő minőségi tényezőjének ("quality-factor") rövidítése, amely meghatározza a sávszélességét a középfrekvenciájához képest, és jelzi a szűrő rezonancia tulajdonságait. Minél nagyobb a Q, annál rezonánsabb a szűrő, és annál szűkebb az átengedhető frekvenciatartomány. Ilyen módon a KX-137 elkerüli a teljesítménycsökkentő kábel- és illesztési veszteségeket, amelyek mindig fennállnak más konfigurációknál, valamint hatékonyan elnyomja az erős szomszédos állomások, pl. repülők vagy amatőr rádiók zavaró hatásait. Egy passzív reflektor felerősíti a fenti műholdak vételét és csökkenti a felületi tükrök által okozott jelcsillapítást. Annak érdekében, hogy a KX-137 teljes teljesítményt nyújtson, úgy kell felszerelni azt, hogy mindig legyen látóvonal a műholdakhoz (a tetőre, vagy valamilyen más magas pontra kell szerelni). Ekkor zajmentes képek várhatóak kb. 5000 km távolságról.

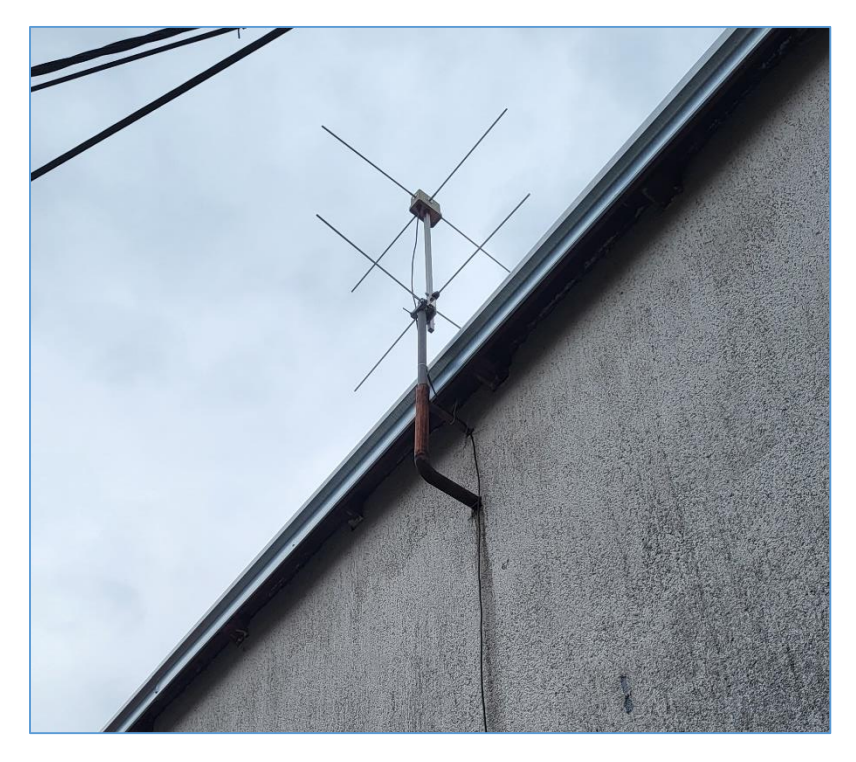

**3. ábra:** *A KX-137 antennarendszer*

#### **3.2. Az SDR készülék**

A Software-Defined Radio (SDR) egy rádiókommunikációs eszköz, amelynél a hagyományos hardverben használt komponensek feladatait (erősítés, szűrés, moduláció, demoduláció, érzékelés, stb.) szoftverrel hajtják végre egy számítógépen vagy más hasonló rendszeren.

Egy alapvető SDR rendszer egy hangkártyával, vagy más analóg-digitális konverterrel felszerelt számítógépből állhat, amelyet valamilyen RF előlap előz meg. Jelentős mennyiségű jelfeldolgozás van átadva az általános processzornak, minthogy a jelfelgdolgozás speciális hardverben (elektronikus áramkörökben) lenne elvégezve. Egy ilyen konstrukció olyan rádiót állít elő, amely széleskörben különféle rádióprotokollokat (amelyeket néha hullámformáknak is neveznek) fogad és továbbít kizárólag a használt szoftvertől függően.

A szoftveres rádiók jelentős hasznosságot nyújtanak a katonai és mobiltelefonos szolgáltatások számára, amelyeknek valós időben változó rádióprotokollokat kell kiszolgálnia.

Hosszú távon az SDR-ek, az SDR Forum elvárása szerint a rádiókommunikáció domináns technológiájává válnak. Az SDR-k és a szoftver által definiált antennák lehetővé teszik a *kognitív*  *rádiót*. Ez egy olyan rádió, amely dinamikusan programozható és konfigurálható annak érdekében, hogy a legjobb vezeték nélküli csatornákat használja és a közelében levő interferenciák és torlódások elkerülhetők legyenek.

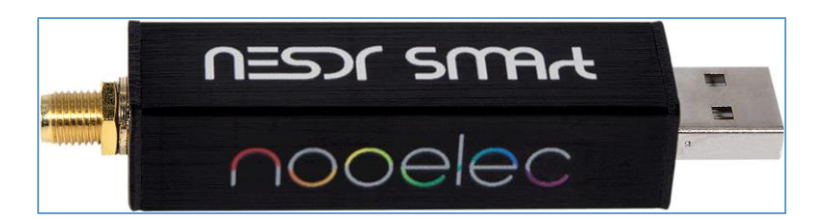

**4. ábra:** *A Nooelec RTL-SDR v5 készülék*

Az általunk használt SDR specifikációi:

- RTL2832U demodulátor / USB interfész IC
- R820T2 tuner IC
- 0.5PM, ultra-alacsony fázisú zaj TCXO
- RF megfelelő feszültségszabályozó
- árnyékolt primer induktor
- integrált egyedi hűtőborda
- női SMA antenna bemenet
- kiváló minőségű fekete szálcsiszolt alumínium ház
- átmenő lyukú közvetlen mintavevő párnák a NYÁK-on

### **3.3. Bias T Modul**

A Bias T egy 32x32mm méretű, áramköri lapra integrált diszplexer. Ez az áramkör az aktív antennáról érkező rádiófrekvencia hatékony és stabil (0,2-180 MHz közötti) frekvenciatartomány jeleit szűri, úgy hogy a kimeneti jel zűrzavarmentes és stabil legyen. Az alacsony frekvenciájú port az bias beállítására szolgál; a nagyfrekvenciás port átengedi a rádiófrekvenciás jeleket, de blokkolja az bias szinteket; a kombinált port csatlakozik az eszközhöz, amely az bias-t és az RFet is látja. T-nek hívják, mert a 3 port gyakran T alakban van elrendezve. A Bias T-t arra használják, hogy egyenáramot helyezzenek be egy AC jelbe, távoli antennaerősítők vagy más eszközök táplálására. Általában a koaxiális kábel fogadó végénél van elhelyezve, hogy egy külső forrásból egyenáramot továbbítson ez esetben az AA-137 előerősítőnek az antenna fejben egy koaxiális kábelen keresztül. A Bias T egy betápláló induktorból áll, amely egyenáramot szállít az

eszköz oldalán lévő csatlakozóhoz, és még áll egy blokkoló kondenzátorból, amely megakadályozza, hogy az egyenáram átjusson a vevőhöz. Az induktor feladata az elektromotoros erő fejlesztése abban az irányban, amely csökkenti a fluktuációt, amikor ingadozó áram folyik, és az elektromos energiát mágneses energiaként tárolja.

Az RF jel közvetlenül az egyik csatlakozóról a másikra csatlakozik, csak a blokkoló kondenzátor van sorba kapcsolva. A belső blokkoló dióda megakadályozza a "T" előfeszítés károsodását, ha fordított tápfeszültséget alkalmaznak.

A projektben használt Bias T műszaki adatai:

- frekvenciatartomány:  $0,2 180$  MHz
- beillesztési vesztesség: 0,1dB 1MHz-nél , 0,4dB 100Mhz-nél
- max feszültség: 30V
- max áram: 3A
- rendszer impedancia: 50 ohm

A Bias T áramkört számos alkalmazásban használják, de általában az RF jel és DC tápellátást biztosítják egy távoli eszköznek.

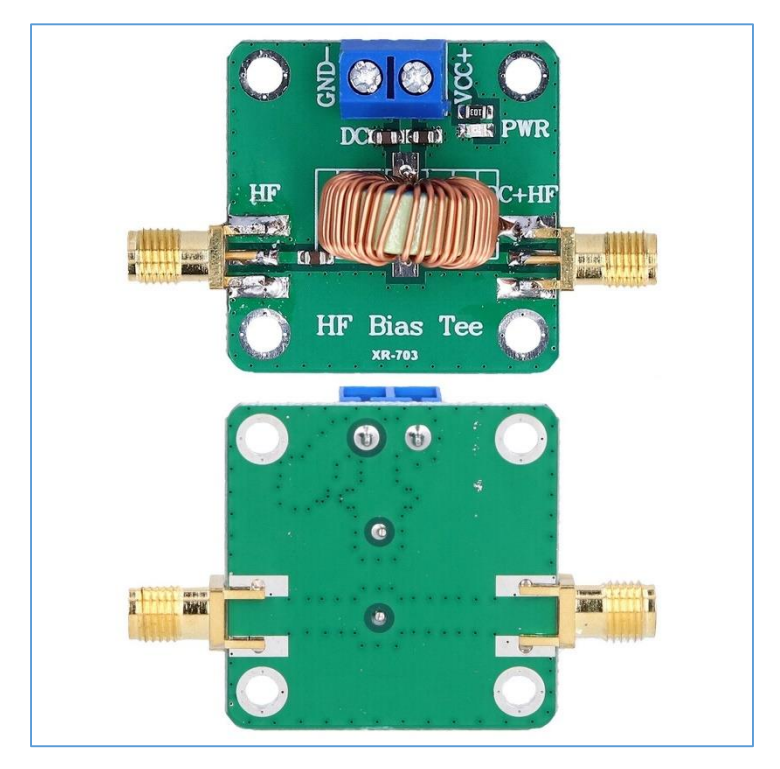

**5. ábra:** *A Bias T modul*

### **4. A Windows-os rendszer beállítása és működése**

A rendszer Windows 10 operációs rendszeren fut, viszont működhet Windows 7 és XP-n is. Ezenkívül léteznek Linux alatt futó szoftverek is.

Az első szoftver ami telepítve lett az a HDSDR, amelynek feladatai:

- kimutatni
- megfigyelni
- felvételezni és visszanézni

az antenna által érzékelt frekvencia tartományban vett jeleket.

A HDSDR tagadhatatlanul a legjobb Windows alatt futó SDR szoftver, számos beállítást engedélyez, egyértelmű a telepítése és egyszerű a felvételezési és a visszajátszási eljárás. A szoftver pillanatok alatt telepíthető és használatra kész. A szoftverben létező beállítások közül a legfontosabbak:

- módok kiválasztása (AM, ECSS, FM, LSB, USB, stb.),
- frekvencia kiválasztás,
- FPS mérték, felbontóképesség,
- $\bullet$  frekvencia "zoom",
- sávszélesség kiválasztása,

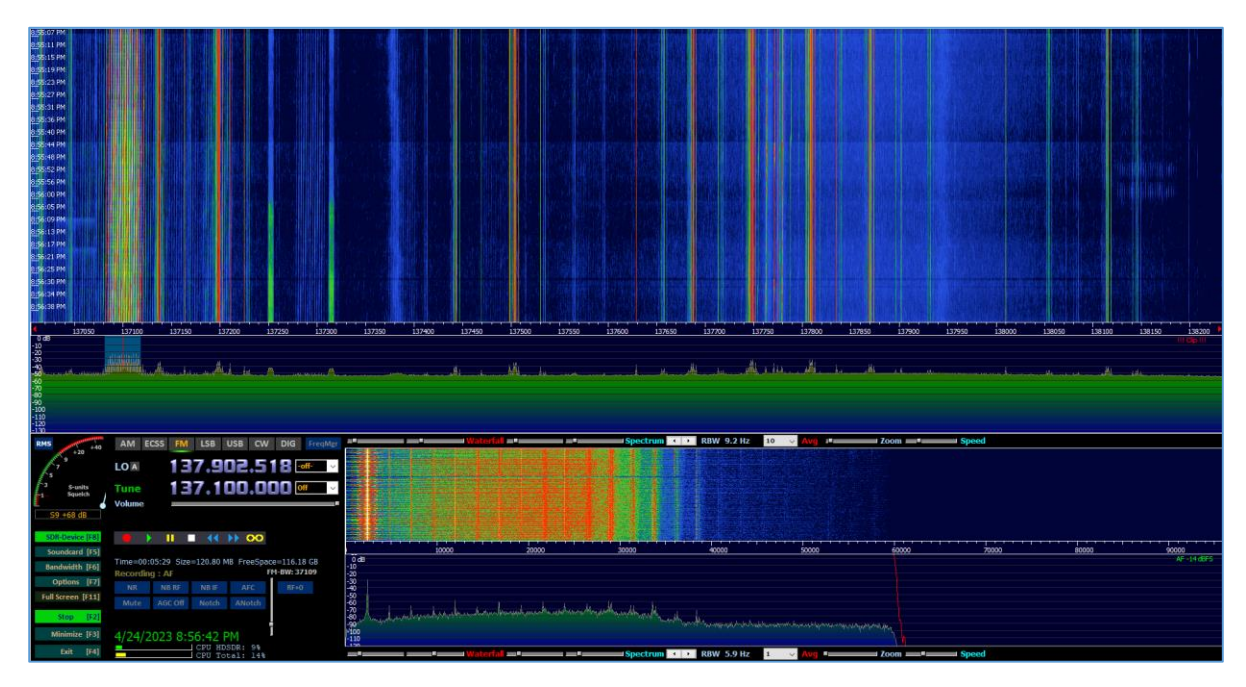

**6. ábra:** *A HDSDR szoftver működés közben*

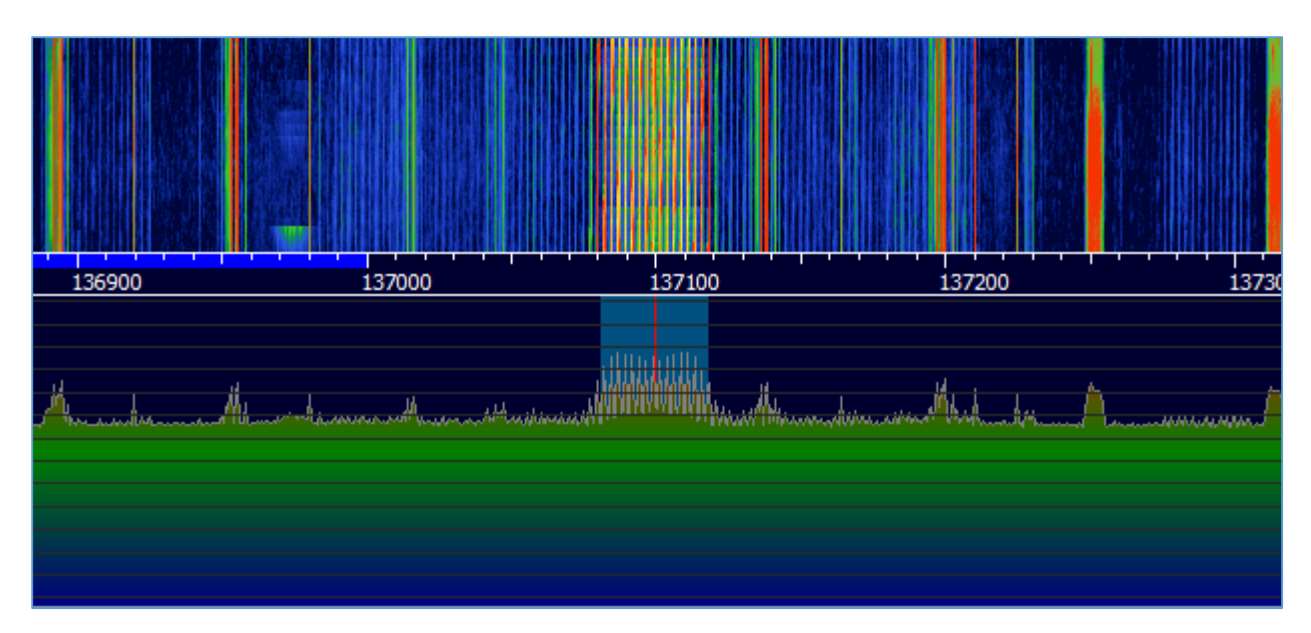

**7 ábra:** *A HDSDR szoftver működés közben - felnagyított jel*

A második szoftver, amit alkalmaztunk a WXtoImg. Ez a szoftver a hangfelvételek (pl. HDSDRben felvett adás) képpé való alakitását végzi. Itt több akadály is jelentkezett.

A működése elég egyszerű, de oda kellett figyelni bizonyos beállításokra. A HDSDR-ből kapott hangfelvételnek meg kell változtatni a mintavételezési idejét (Sample Rate) egy hangfeldolgozó szoftverrel (vagy akár online átalakító segítségével). A kép minőségének több tényezője is van, mint pl. felvételezés ideje (nappal/éjszaka), a jelenlegi időjárás (napos/borús/felhős), a felvett hang minősége, a jel/zaj arány nagysága stb.

Fontos megjegyezni a következőket:

- a kapott hangfelvétel formátuma \*.wav kell, hogy legyen,
- a mintavételezési időt 48000 Hz-ről 11025 Hz-re kell állitani,
- a kapott hangfelvétel indítható és meghallgatható legyen.

Ha ezek a feltételek teljesülnek, akkor a képpé való alakítás zökkentőmentesen fog történni.

Ha minden beállítás helyesen van elvégezve, akkor a következő képhez hasonló minőségű képet kell kapni:

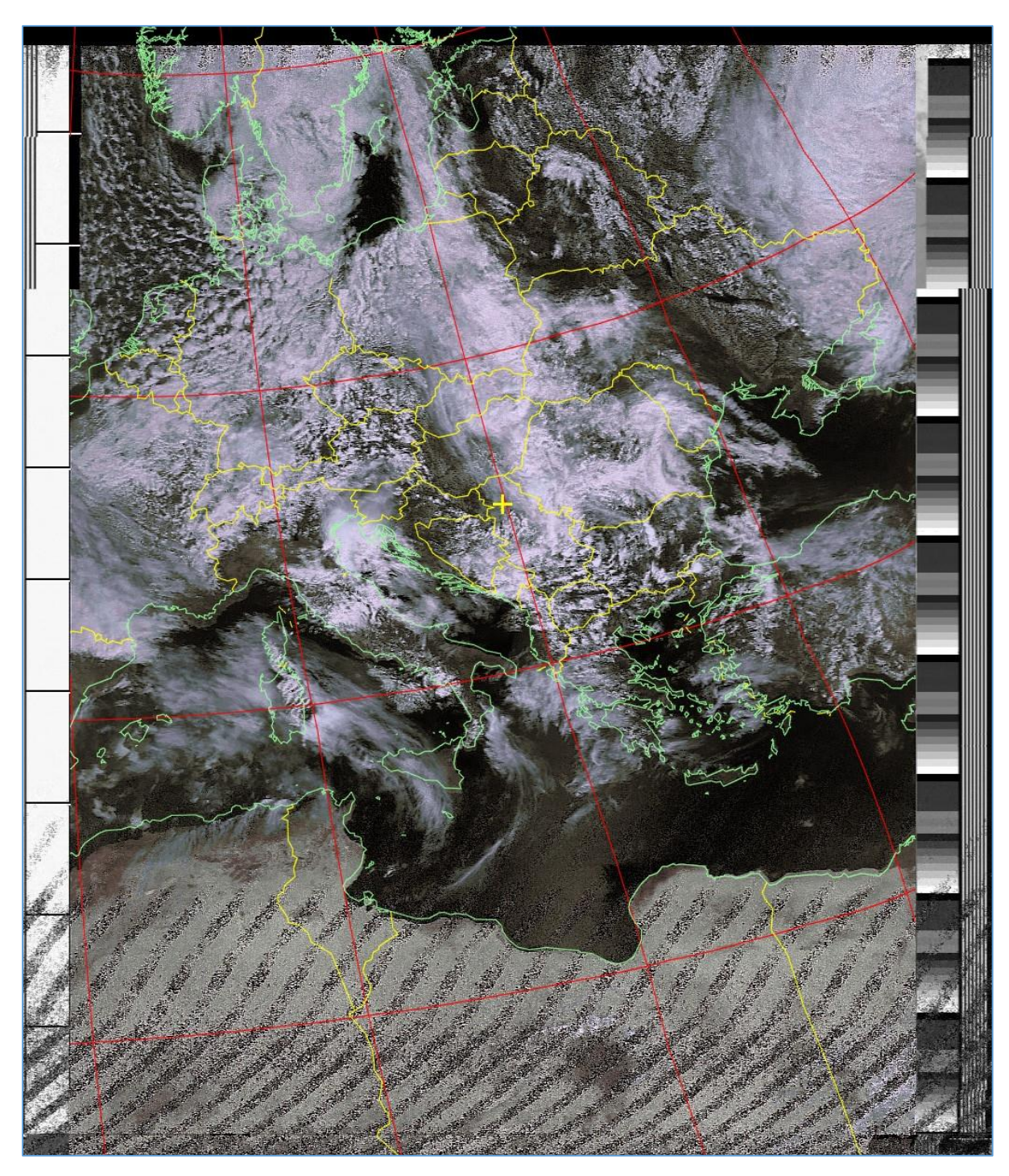

**8. ábra:** *A NOAA 19 műholdról kapott kép*

A 8. ábrán látható képet a WXtoImg színezte be. Maga az eredeti kép fekete-fehér. A 9. ábrán látható a példa, amikor a mintavételezési idő nincs jól beállítva. Ilyenkor a műhold adófrekvenciája nem egyezik meg a WXtoImg által olvasott hangfelvétel mintavételezési frekvenciájával és így egy ehhez hasonló zajos képet kell kapni.

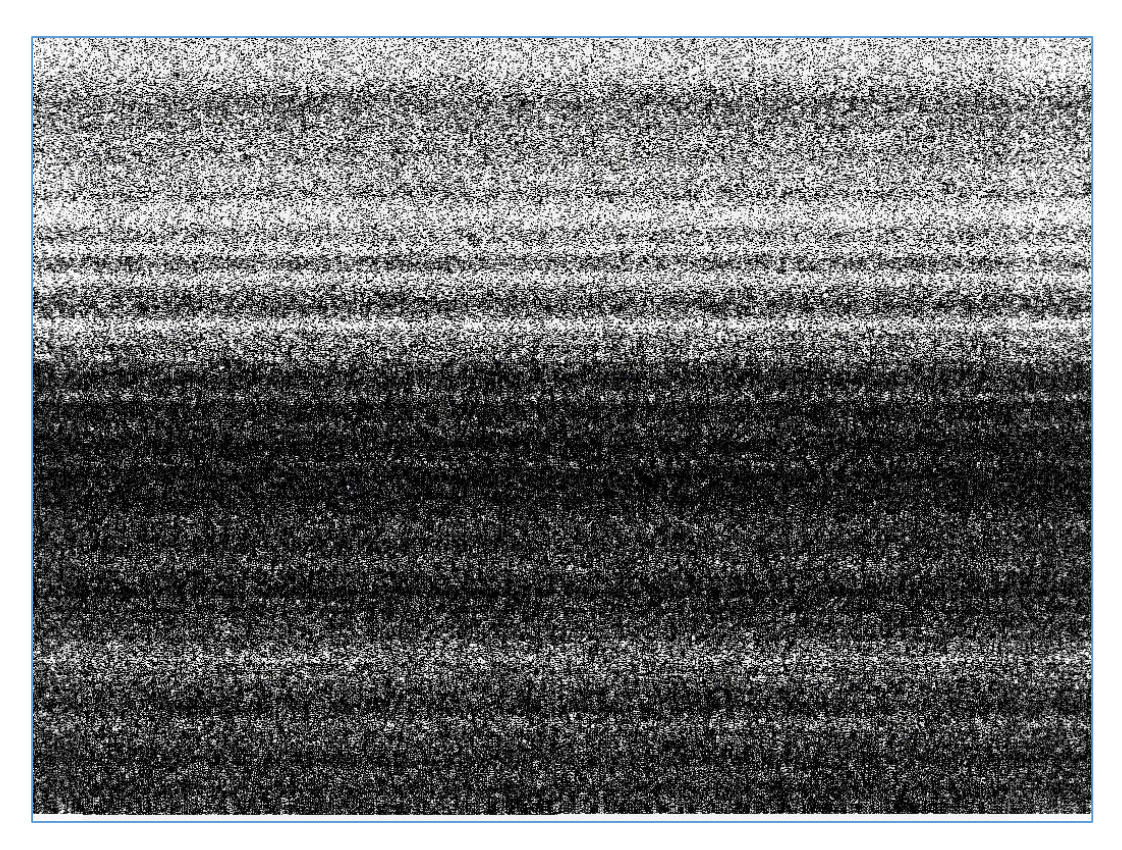

**9. ábra:** *A zajos kép*

A 10. ábrán látható egy példa, amikor a zaj erősebb, mint a hasznos jel. Ez annak az eredménye, hogy az épület eltakarta az égbolt láthatóságát az antennától. Ilyenkor alacsony a kapott jelben a jel/zaj arány és az eredményezett kép sem a legjobb minőségű.

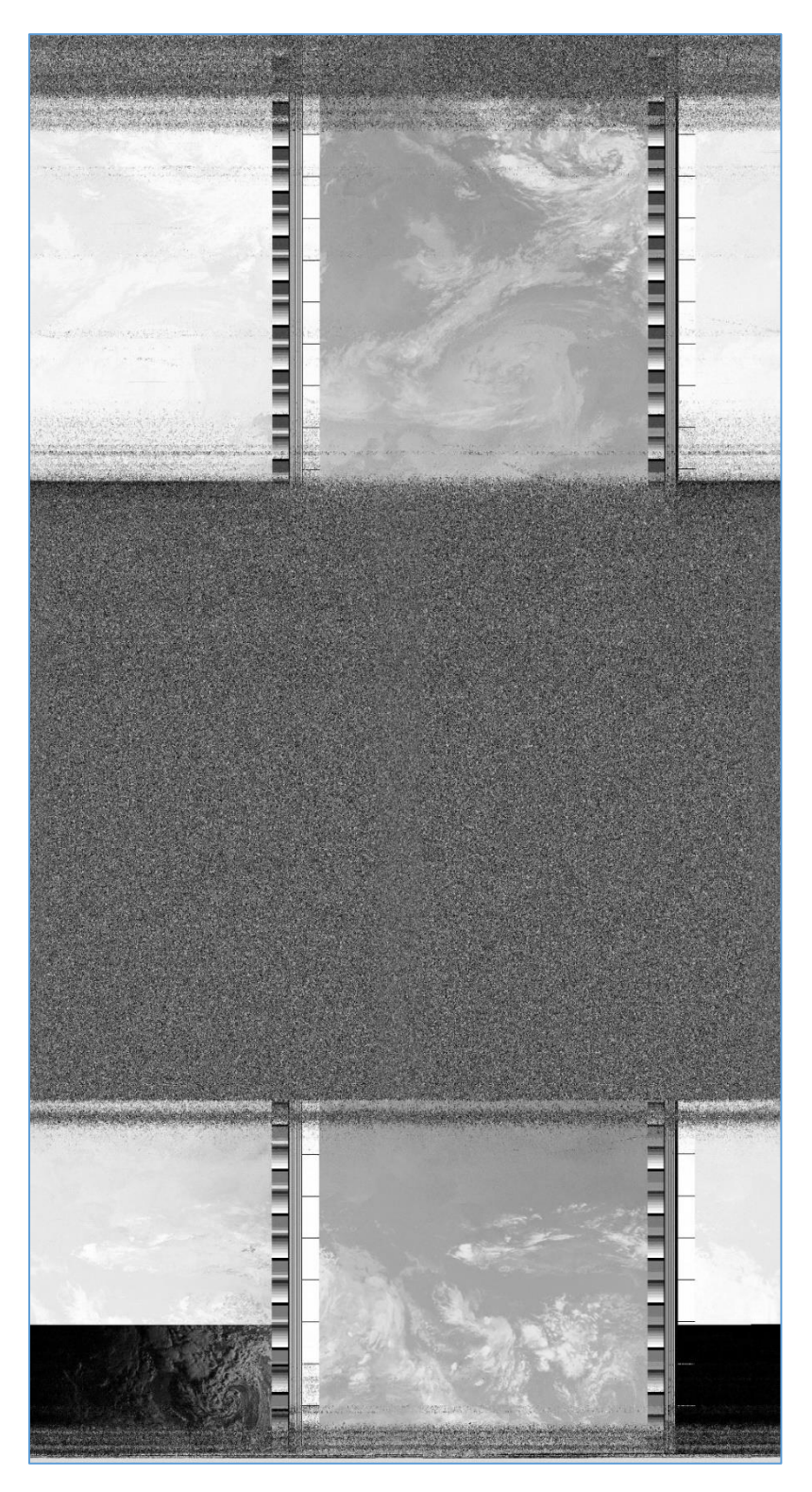

**10. ábra:** *Az alacsony jel/zaj arányú kép*

Kisebb zavarok esetében a kép minősége variál, attól függően mikor és milyen gyakran jelentkeznek ezek a zavarok a rögzítéskor. Az így kapott képet látni a 11. ábrán. Amint az ábrán is látni, a kép elején(lent) és végén(fent) zavar van. Ez azért jelentkezik, mert vételezás elején és végén a műhold az antennához képest a legmesszebb van. Az így kapott jel nem a legerősebb és az így kapott kép nem tiszta. A kép közepe fele kisebb zavar észlelhető. Ezek a zavarok több okból kifolyólag jelentkeznek. A műhold és antenna között akadhat valami akadály (11. ábra) vagy nagyobb szél esetében a felszerelt antenna mozoghat amely ilyen zavarokhoz vezethet (12. ábra).

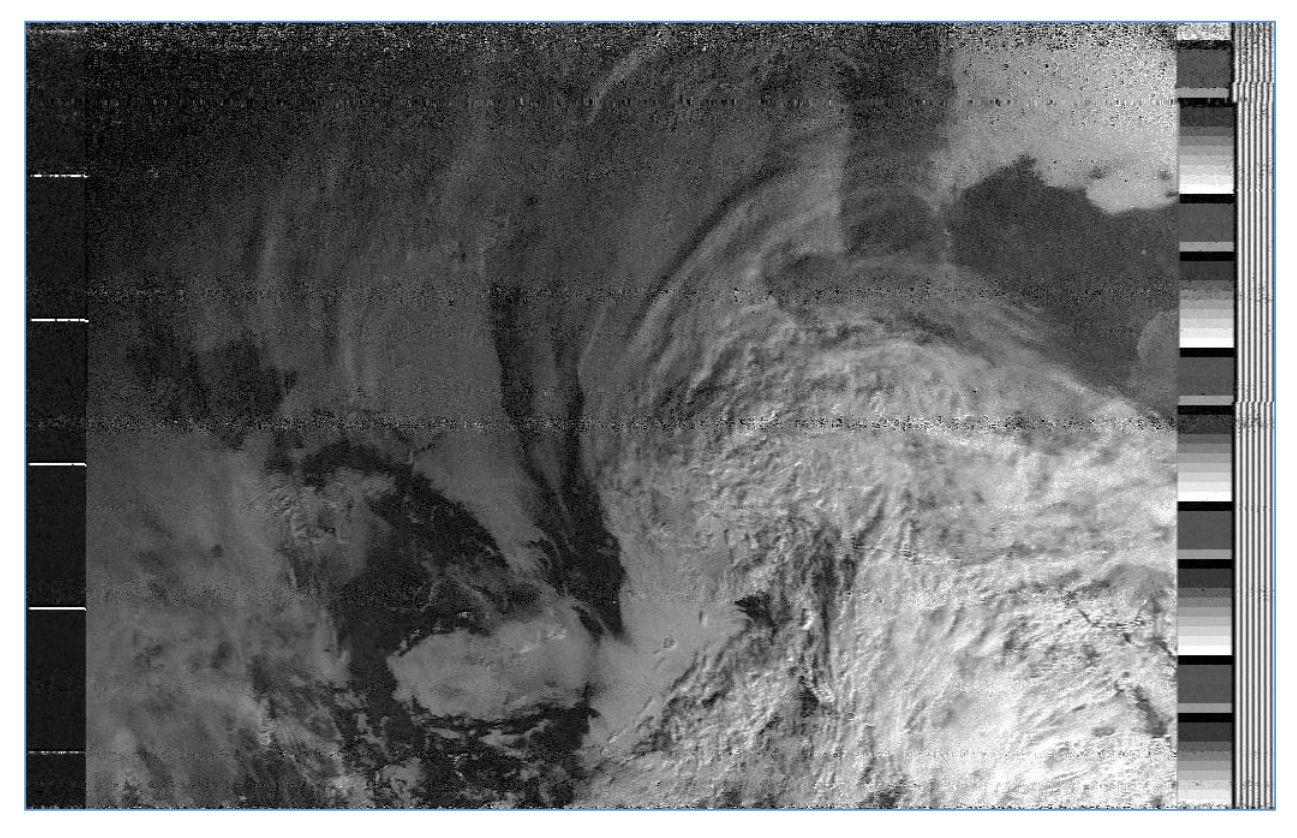

**11. ábra:** *Tiszta kép, kisebb zavarokkal*

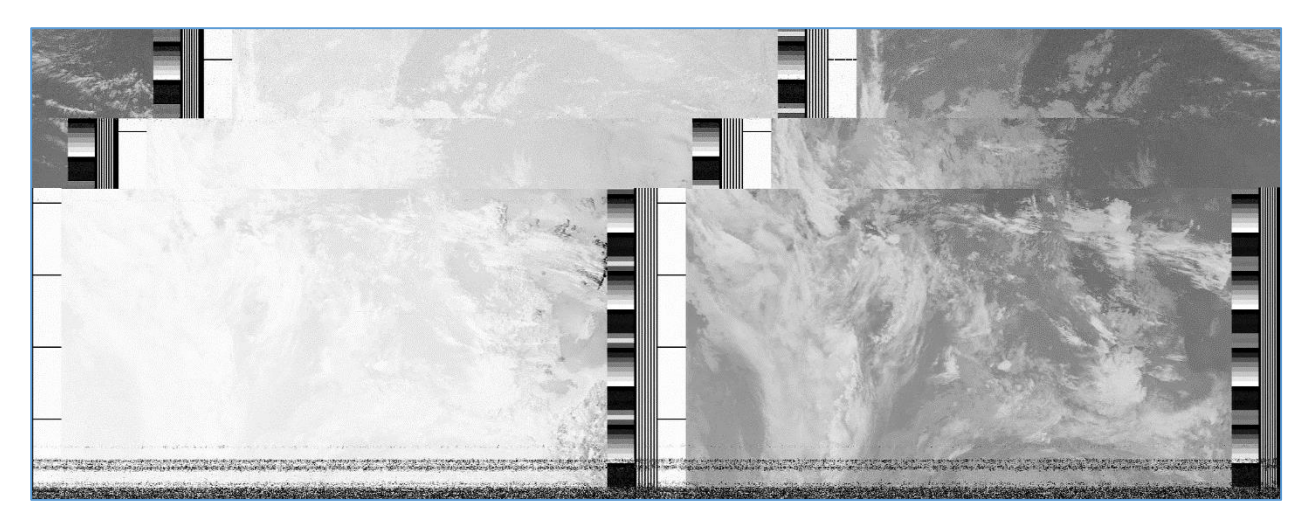

**12. ábra:** *Nem rögzített antennától érkező kép*

#### **5. A rendszer automatizálása**

A NOAA műholdas vevőrendszer automatikus működése következő képpen történik. Legfontosabb faktor az automatizált rendszerben, a műholdak felettünk való elhaladása. Ehhez tökéletes program az Orbitron, mely amelett, hogy kimutatja mikor halad el felettünk a műhold, jelzi a felvételező programnak (HDSDR), mikor vételezzen. Ez a két program egy meghajtóval van összekötve, mely telepítése nagyon egyszerű, mivel ezt a program készítői előrelátták. A meghajtó vételezés közben korigálja, hogy a műholdtól sugárzott jel mindig a vételezés fokuszába legyen és ne térjen ki abból. Evvel csökken a jel/zaj arányt és tisztább képet eredményez. Az Orbitron-on látni a műholdak jelenlegi helyetét és még sok más információt róluk mint pl. jeladási frekvencia, szögfok az antennához képest, jelenlegi frekviencia ami különbözik a megadottól Doppler effektus végett és sok más.

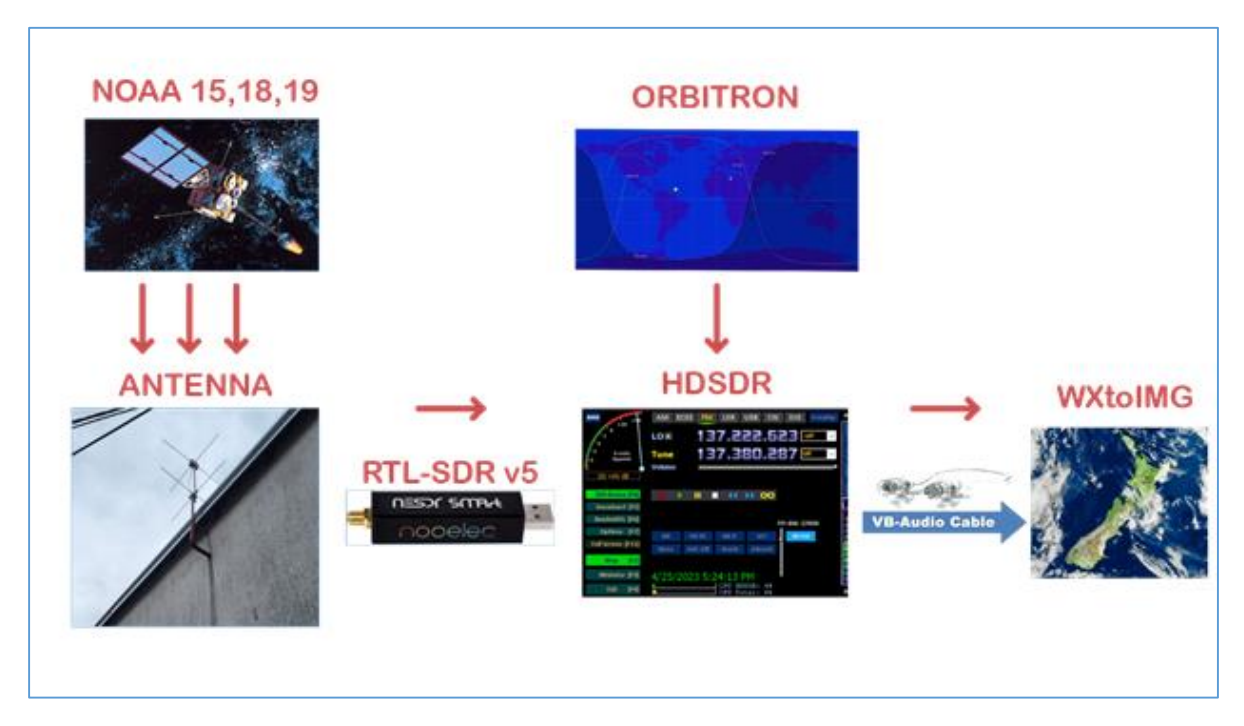

**13. ábra:** *A rendszer automatikus működése*

A rendszer automatikus működése a NOAA 15,18,19 műholdaktól indul ki. Ezek a műholdak jelet sugároznak, amelyet az antenna fogad és a Nooelec SDR segítségével küldi tovább a HDSDRnek. Ezután következik az Orbitron program alkalmazása, amely korrigálja a frekvenciát és a vele együtt mozgó sávszélességet a műhold helyzetétől függően (Doppler effektus). A Doppler effektus a hullámfrekvencia és ezzel együtt hullámhosszban megjelenő változás. Ez az effektus azért jelentkezik, mert a hullámforrás (műhold) és a mefigyelő (antenna) egymáshoz képest mozog. A frekvenciaeltolódás a relatív sebességtől függ. Folyamatosan távolodó forrásnál a megfigyelő alacsonyabb, folyamatosan közeledőnél magasabb frekvenciát észlel a kibocsátottnál. Ezután egy virtuális audió kábel (VBCable) segítségével küldjük tovább a jelet a WXtoImg programba, ahol automatikusan történik a .wav jel frekvenciaváltása és képkimutatása. A WXtoImg program a kapott jelet, mely frekvenciája 48kHz, átalakítja a kívánt frekvenciára ami ebben az esetben 11025Hz. Az első dolog, amit a WXtoImg telepítése után meg kell tennie, a képmegjelenítés és a rögzítési szint kalibrálása. Ellenkező esetben a képek valószínűleg ferdén dőlnek el a képernyőn, és túl világosak vagy túl sötétek lehetnek.

Miután elhalad felettünk a műhold és befejeződött a vételezés WxtoImg automatikusan beszinezi a képet. Az eredeti kép fekete fehér. A programban több féle megjelenítési mód van, mint pl. éghajlat kiemelés, feket fehér, több fajta féle színezési mód stb.

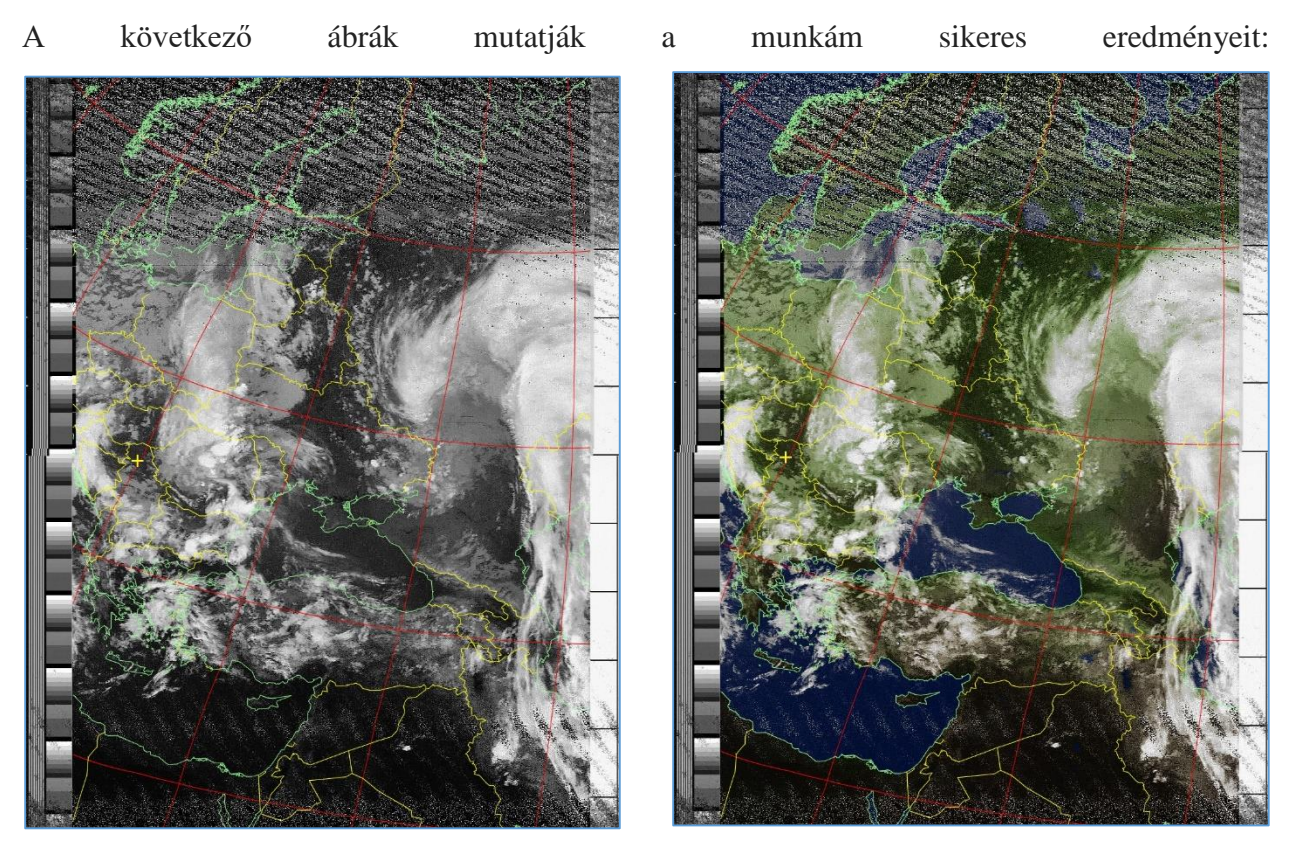

 **14. ábra:** *Noaa 19 fekete-fehér kép* **15. ábra:** *Noaa 19 színes kép*

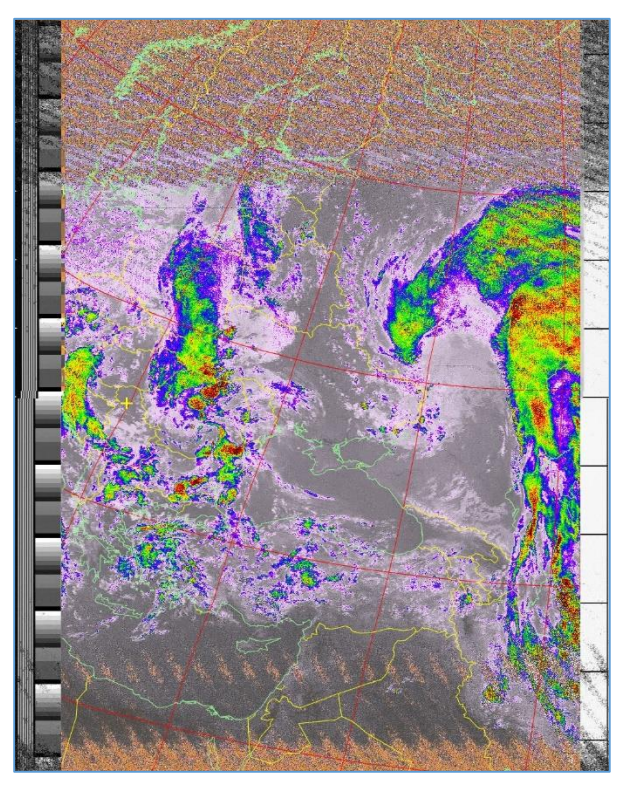

 **16. ábra:** *Noaa 19 felhő hőmérséklet kép* **17. ábra:** *Noaa 19 A és B csatorna kép*

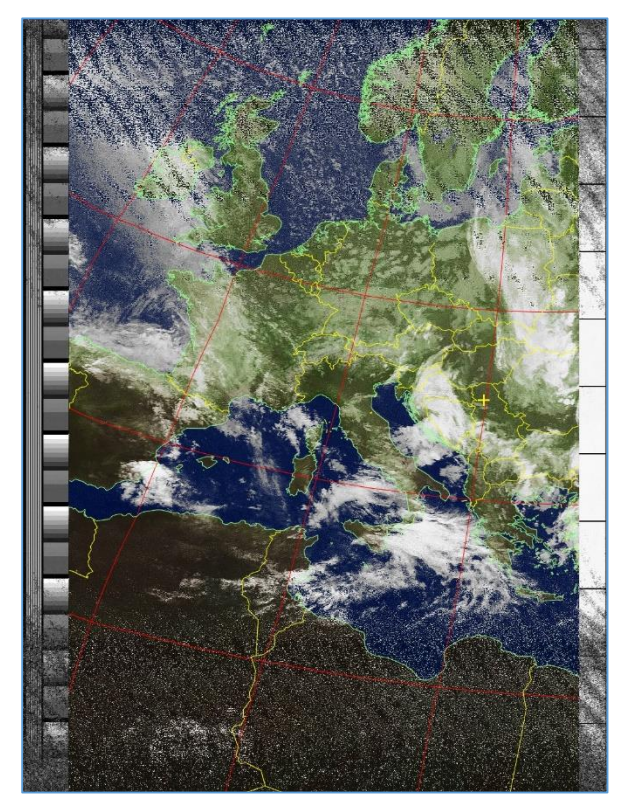

 **18. ábra:** *Noaa 15 színes kép* **19. ábra:** *Noaa 18 színes kép*

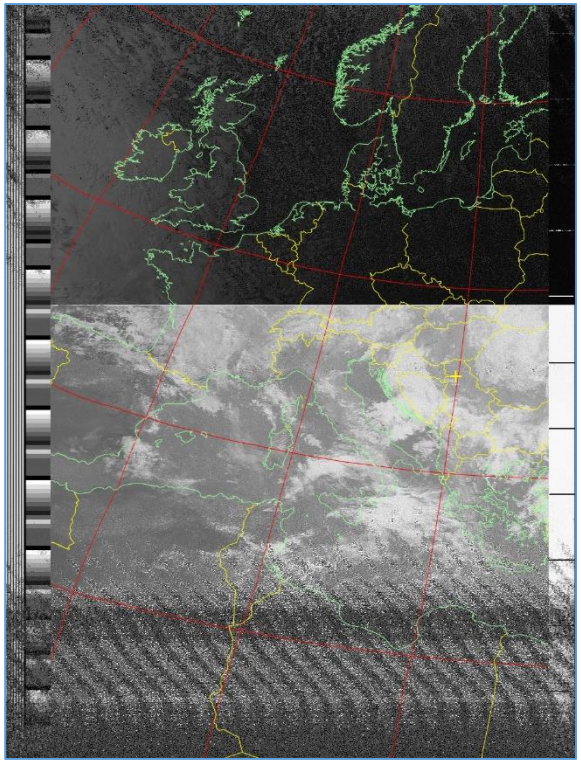

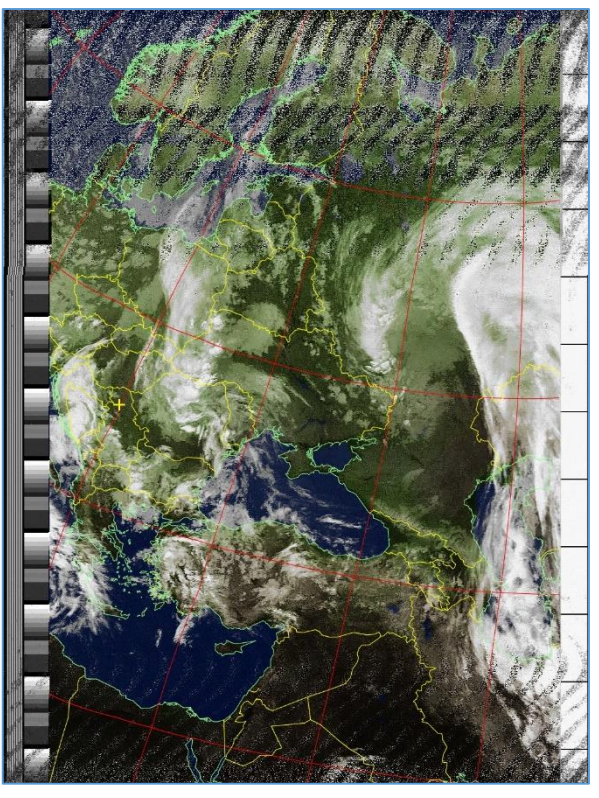

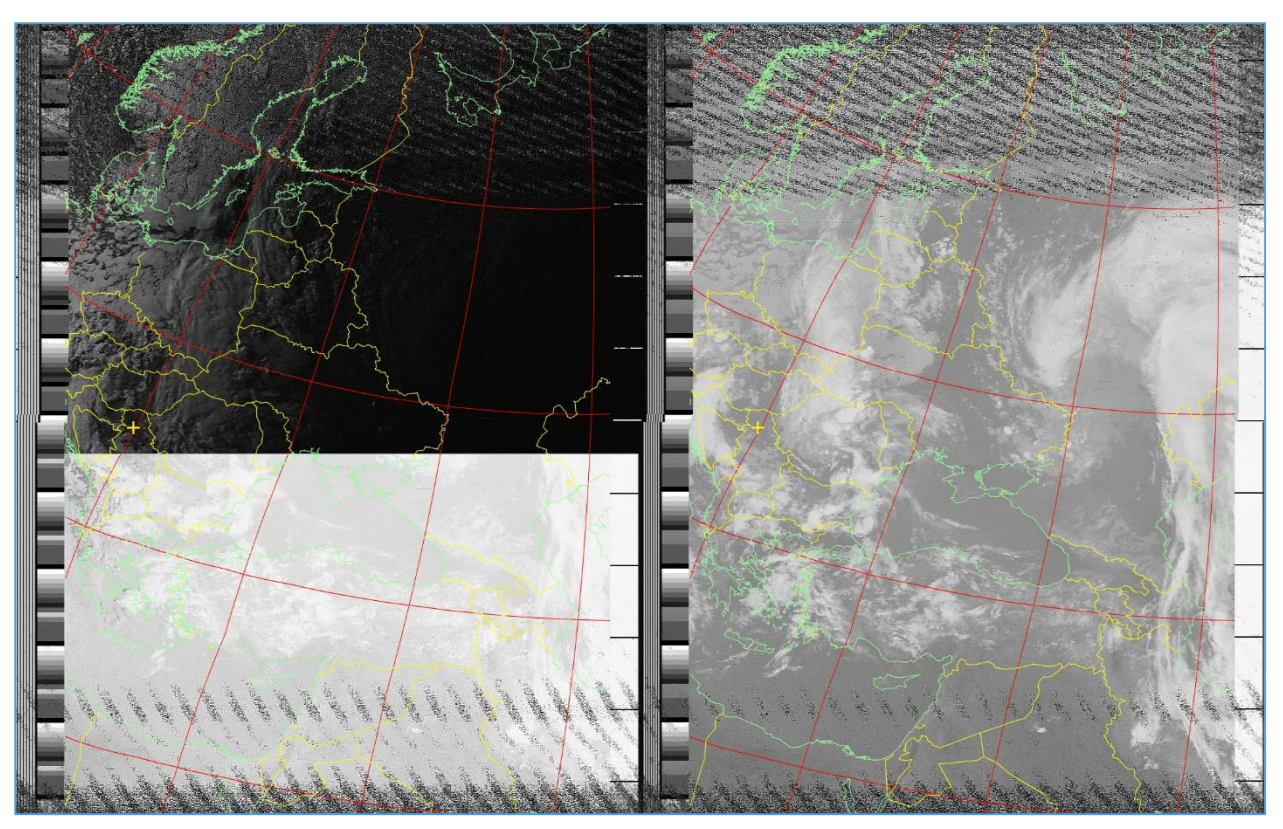

**20 ábra:** *Noaa 15 A és B csatorna kép*

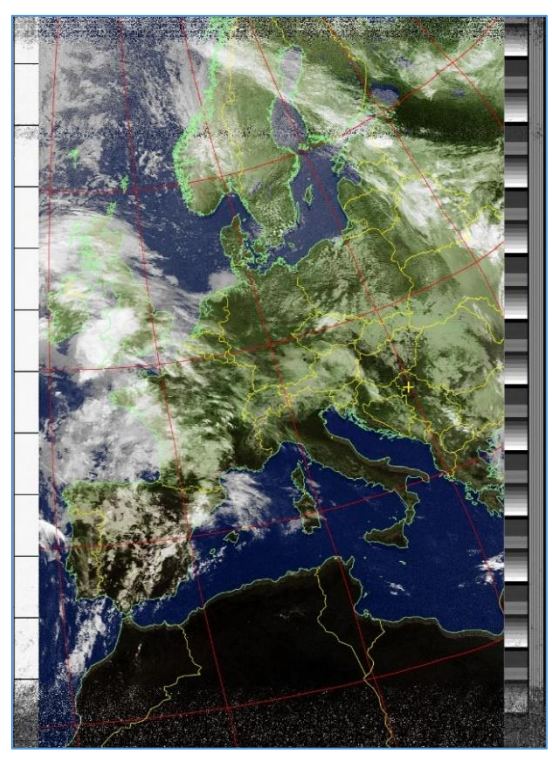

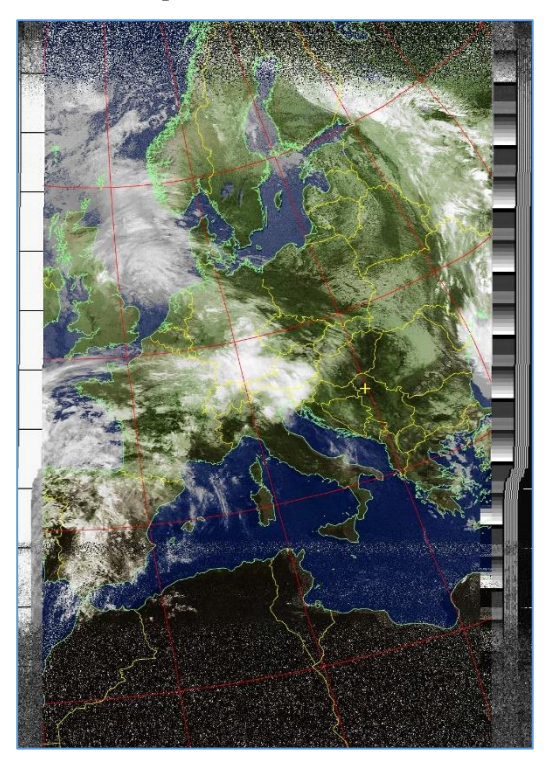

 **21. ábra:** *Noaa 19 színes kép* **22. ábra:** *Noaa 15 színes kép*

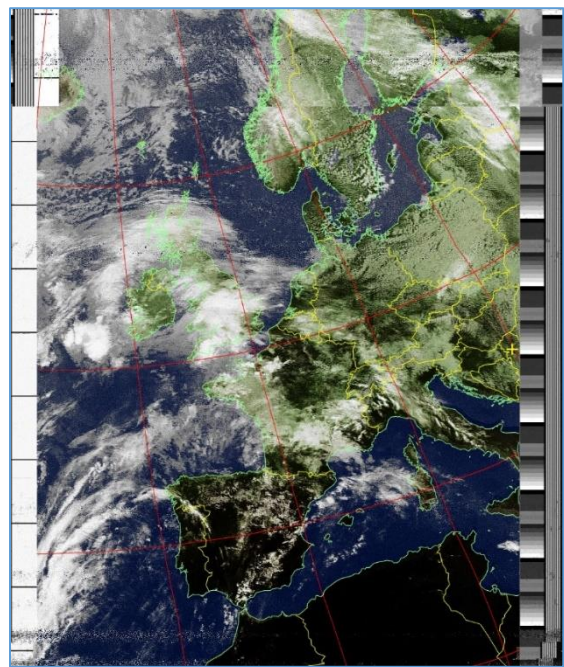

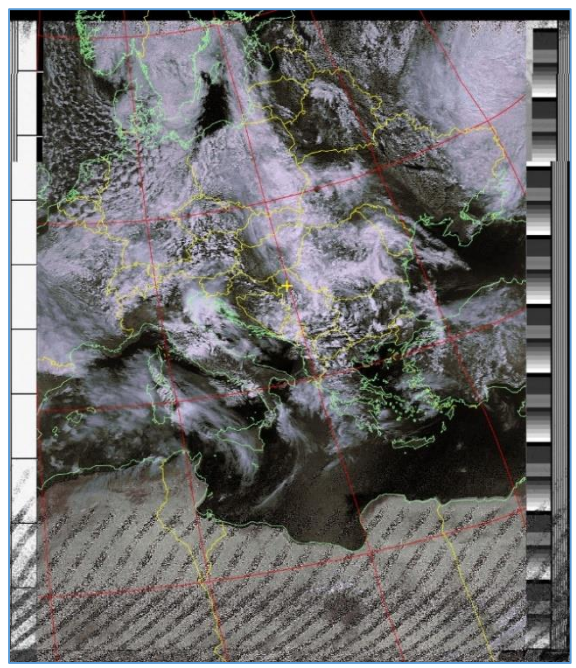

 **23. ábra:** *Noaa 19 színes kép* **24. ábra:** *Noaa 19 színes kép filterrel*

#### **6. Következtetés**

Ebben a szakmunkában egy rádiós rendszer és annak működése van bemutatva. A rendszer Windows operációs rendszeren fut. Több szoftver segítségével történt a jelvétel, az átalakítás és a megfelelő beállítás, majd végül a rendszer működése teljesen zavartalan volt és a kapott meteorológiai képek jó minőségűek.

A közeljövőben tervben van az automatizált rendszer által kapott térképek LAN halózaton keresztül való továbbítása több laboratóriumhoz és a központi kivetítőhöz.

### **7. Felhasznált irodalom**

- [1] Műholdmeteorológia, Tänczer Tibor
- [2] Műholdas távérzékelés, Mucsi László
- [3] [https://en.wikipedia.org/wiki/Software-defined\\_radio](https://en.wikipedia.org/wiki/Software-defined_radio)
- [4] [https://en.wikipedia.org/wiki/Automatic\\_picture\\_transmission](https://en.wikipedia.org/wiki/Automatic_picture_transmission)
- [5] <https://www.wraase.de/hardware/antennas/>
- [6] [https://en.wikipedia.org/wiki/Bias\\_tee](https://en.wikipedia.org/wiki/Bias_tee)
- [7] Zeljen Trpovski Osnovi telekomunikacija könyv
- [8] Continuity of NOAA Satellites (1997)
- [9] Meteorological Satellite Systems (SpringerBriefs in Space Development), Su-Yin Tan